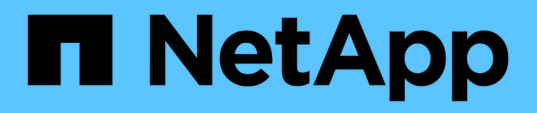

## **Cancella le credenziali utente per tutti gli host, i repository e i profili**

SnapManager for SAP

NetApp April 19, 2024

This PDF was generated from https://docs.netapp.com/it-it/snapmanager-sap/windows/task-setcredentials-after-clearing-credential-cache.html on April 19, 2024. Always check docs.netapp.com for the latest.

# **Sommario**

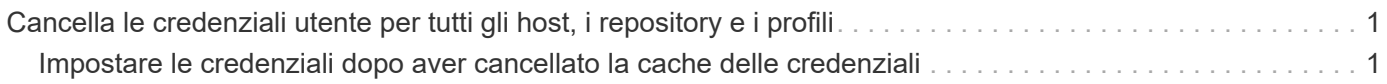

## <span id="page-2-0"></span>**Cancella le credenziali utente per tutti gli host, i repository e i profili**

È possibile cancellare la cache delle credenziali per le risorse (host, repository e profili). In questo modo vengono eliminate tutte le credenziali delle risorse per l'utente che esegue il comando. Dopo aver cancellato la cache, è necessario autenticare nuovamente le credenziali per accedere a queste risorse protette.

### **Fasi**

- 1. Per cancellare le credenziali, immettere smsap credential clear Dalla CLI di SnapManager oppure selezionare **Amministratore** > **credenziali** > **Cancella cache** dalla GUI di SnapManager.
- 2. Uscire dalla GUI di SnapManager.
	- Se la cache delle credenziali è stata cancellata dalla GUI di SnapManager, non è necessario uscire dalla GUI di SnapManager.

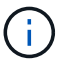

- Se la cache delle credenziali è stata cancellata dall'interfaccia utente di SnapManager, è necessario riavviare l'interfaccia utente di SnapManager.
- Se il file di credenziale crittografato è stato eliminato manualmente, è necessario riavviare nuovamente l'interfaccia grafica di SnapManager.
- 3. Per impostare nuovamente le credenziali, ripetere la procedura per impostare le credenziali per il repository, l'host del profilo e il profilo. Per ulteriori informazioni sulla nuova impostazione delle credenziali utente, fare riferimento a "impostazione delle credenziali dopo la cancellazione della cache delle credenziali".

### <span id="page-2-1"></span>**Impostare le credenziali dopo aver cancellato la cache delle credenziali**

Dopo aver cancellato la cache per rimuovere le credenziali utente memorizzate, è possibile impostare le credenziali per gli host, i repository e i profili.

### **A proposito di questa attività**

È necessario assicurarsi di impostare le stesse credenziali utente per il repository, l'host del profilo e il profilo forniti in precedenza. Durante l'impostazione delle credenziali utente viene creato un file di credenziali crittografato.

Il file delle credenziali si trova in C:\Documents and Settings\Administrator\Application Data\NetApp\smsap\3.3.0.

Dall'interfaccia grafica utente (GUI) di SnapManager, se non è presente alcun repository in Repository, attenersi alla seguente procedura:

### **Fasi**

- 1. Fare clic su **Tasks** > **Add Existing Repository** (Aggiungi repository esistente) per aggiungere un repository esistente.
- 2. Per impostare le credenziali per il repository, attenersi alla seguente procedura:
- a. Fare clic con il pulsante destro del mouse sul repository e selezionare **Apri**.
- b. In Repository Credentials Authentication immettere le credenziali dell'utente.
- 3. Per impostare le credenziali per l'host, attenersi alla seguente procedura:
	- a. Fare clic con il pulsante destro del mouse sull'host sotto il repository e selezionare **Open** (Apri).
	- b. In Host Credentials Authentication immettere le credenziali dell'utente.
- 4. Per impostare le credenziali per il profilo, procedere come segue:
	- a. Fare clic con il pulsante destro del mouse sul profilo sotto l'host e selezionare **Open** (Apri).
	- b. In Profile Credentials Authentication immettere le credenziali dell'utente.

### **Informazioni sul copyright**

Copyright © 2024 NetApp, Inc. Tutti i diritti riservati. Stampato negli Stati Uniti d'America. Nessuna porzione di questo documento soggetta a copyright può essere riprodotta in qualsiasi formato o mezzo (grafico, elettronico o meccanico, inclusi fotocopie, registrazione, nastri o storage in un sistema elettronico) senza previo consenso scritto da parte del detentore del copyright.

Il software derivato dal materiale sottoposto a copyright di NetApp è soggetto alla seguente licenza e dichiarazione di non responsabilità:

IL PRESENTE SOFTWARE VIENE FORNITO DA NETAPP "COSÌ COM'È" E SENZA QUALSIVOGLIA TIPO DI GARANZIA IMPLICITA O ESPRESSA FRA CUI, A TITOLO ESEMPLIFICATIVO E NON ESAUSTIVO, GARANZIE IMPLICITE DI COMMERCIABILITÀ E IDONEITÀ PER UNO SCOPO SPECIFICO, CHE VENGONO DECLINATE DAL PRESENTE DOCUMENTO. NETAPP NON VERRÀ CONSIDERATA RESPONSABILE IN ALCUN CASO PER QUALSIVOGLIA DANNO DIRETTO, INDIRETTO, ACCIDENTALE, SPECIALE, ESEMPLARE E CONSEQUENZIALE (COMPRESI, A TITOLO ESEMPLIFICATIVO E NON ESAUSTIVO, PROCUREMENT O SOSTITUZIONE DI MERCI O SERVIZI, IMPOSSIBILITÀ DI UTILIZZO O PERDITA DI DATI O PROFITTI OPPURE INTERRUZIONE DELL'ATTIVITÀ AZIENDALE) CAUSATO IN QUALSIVOGLIA MODO O IN RELAZIONE A QUALUNQUE TEORIA DI RESPONSABILITÀ, SIA ESSA CONTRATTUALE, RIGOROSA O DOVUTA A INSOLVENZA (COMPRESA LA NEGLIGENZA O ALTRO) INSORTA IN QUALSIASI MODO ATTRAVERSO L'UTILIZZO DEL PRESENTE SOFTWARE ANCHE IN PRESENZA DI UN PREAVVISO CIRCA L'EVENTUALITÀ DI QUESTO TIPO DI DANNI.

NetApp si riserva il diritto di modificare in qualsiasi momento qualunque prodotto descritto nel presente documento senza fornire alcun preavviso. NetApp non si assume alcuna responsabilità circa l'utilizzo dei prodotti o materiali descritti nel presente documento, con l'eccezione di quanto concordato espressamente e per iscritto da NetApp. L'utilizzo o l'acquisto del presente prodotto non comporta il rilascio di una licenza nell'ambito di un qualche diritto di brevetto, marchio commerciale o altro diritto di proprietà intellettuale di NetApp.

Il prodotto descritto in questa guida può essere protetto da uno o più brevetti degli Stati Uniti, esteri o in attesa di approvazione.

LEGENDA PER I DIRITTI SOTTOPOSTI A LIMITAZIONE: l'utilizzo, la duplicazione o la divulgazione da parte degli enti governativi sono soggetti alle limitazioni indicate nel sottoparagrafo (b)(3) della clausola Rights in Technical Data and Computer Software del DFARS 252.227-7013 (FEB 2014) e FAR 52.227-19 (DIC 2007).

I dati contenuti nel presente documento riguardano un articolo commerciale (secondo la definizione data in FAR 2.101) e sono di proprietà di NetApp, Inc. Tutti i dati tecnici e il software NetApp forniti secondo i termini del presente Contratto sono articoli aventi natura commerciale, sviluppati con finanziamenti esclusivamente privati. Il governo statunitense ha una licenza irrevocabile limitata, non esclusiva, non trasferibile, non cedibile, mondiale, per l'utilizzo dei Dati esclusivamente in connessione con e a supporto di un contratto governativo statunitense in base al quale i Dati sono distribuiti. Con la sola esclusione di quanto indicato nel presente documento, i Dati non possono essere utilizzati, divulgati, riprodotti, modificati, visualizzati o mostrati senza la previa approvazione scritta di NetApp, Inc. I diritti di licenza del governo degli Stati Uniti per il Dipartimento della Difesa sono limitati ai diritti identificati nella clausola DFARS 252.227-7015(b) (FEB 2014).

#### **Informazioni sul marchio commerciale**

NETAPP, il logo NETAPP e i marchi elencati alla pagina<http://www.netapp.com/TM> sono marchi di NetApp, Inc. Gli altri nomi di aziende e prodotti potrebbero essere marchi dei rispettivi proprietari.